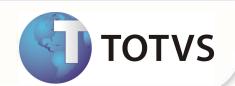

# **Geração de pagamento no ato para créditos do beneficiário**

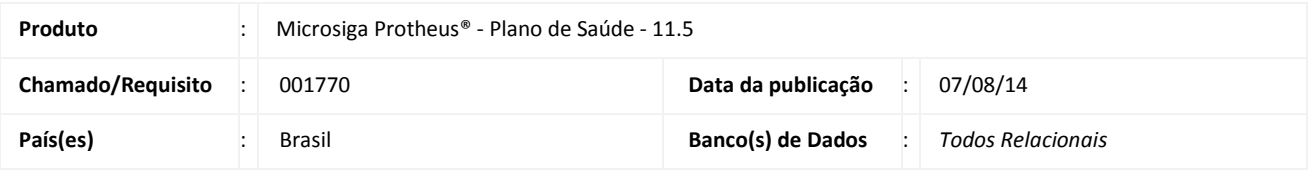

#### **Importante**

Esta melhoria depende de execução do update de base **UPDPLS7X**, conforme **Procedimentos para Implementação**.

Implementada melhoria na rotina de **Débito/Crédito** (PLSA756) para gerar títulos no ato do lançamento de um registro de Crédito.

Esta melhoria tem como objetivo permitir à operadora realizar devoluções em espécie para seus beneficiários e gerar títulos a pagar no ato, eliminando a necessidade da geração de crédito para desconto na mensalidade do mesmo.

Para atender essa necessidade, foi criado um campo chamado **Paga no Ato?** (BSQ\_COBATO) no cadastro de **Débito/Crédito** para permitir ao usuário do sistema decidir por pagar o crédito no ato da geração.

No processo desenvolvido para esta melhoria, apenas lançamentos de créditos podem gerar títulos. Desta forma, só será permitido selecionar a opção **Sim** no campo **Paga no Ato?** se o conteúdo do campo **Tipo** (BSQ\_TIPO) for igual a crédito.

Ao informar **SIM** no campo **Paga no Ato?**, o sistema irá realizar uma série de verificações para assegurar que o processo poderá ser executado. São elas:

- O campo **Tipo** (BSQ\_TIPO) precisa ser obrigatoriamente igual crédito;
- O campo **Matrícula** (BSQ\_USUARI) precisa ser preenchido obrigatoriamente;
- O usuário informado precisa ter o seu nível de cobrança definido na família;
- A família do usuário precisa ter um fornecedor cadastrado.

É necessário criar o parâmetro MV\_PLDBSE1 e configurá-lo com o conteúdo "0". Feito isso, o sistema estará habilitado para gerar um título a pagar para a transação de Pagamento no Ato de Créditos ao beneficiário.

É necessário criar também o parâmetro MV\_PLSPFDB e configurá-lo com o prefixo que será utilizado para gerar o título no contas a pagar.

O prefixo definido no parâmetro MV\_PLSPFDB deverá ser criado na tabela SX5, chave 00, informando o numero inicial do titulo.

**PROCEDIMENTOS PARA IMPLEMENTAÇÃO**

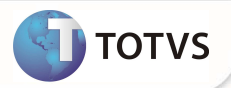

Para viabilizar essa melhoria, é necessário aplicar o pacote de atualizações (*Patch*) deste chamado.

## Importante

Antes de executar o compatibilizador **UPDPLS7X** é imprescindível:

- a) Realizar o *backup* da base de dados do produto que será executado o compatibilizador (diretório **\PROTHEUS11\_DATA\ DATA** e dos dicionários de dados **SXs** (diretório **PROTHEUS11\_DATA\ SYSTEM.**
- b) Os diretórios acima mencionados correspondem à **instalação padrão** do Protheus®, portanto, devem ser alterados conforme o produto instalado na empresa.
- c) Essa rotina deve ser executada em **modo exclusivo**, ou seja, nenhum usuário deve estar utilizando o sistema.
- d) Se os dicionários de dados possuírem índices personalizados (criados pelo usuário), antes de executar o compatibilizador, certifique-se de que estão identificados pelo *nickname*. Caso o compatibilizador necessite criar índices, irá adicioná-los a partir da ordem original instalada pelo Protheus®, o que poderá sobrescrever índices personalizados, caso não estejam identificados pelo *nickname*.
- e) O compatibilizador deve ser executado com a **Integridade Referencial desativada\***.

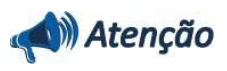

**O procedimento a seguir deve ser realizado por um profissional qualificado como Administrador de Banco de Dados (DBA) ou equivalente!** 

**A ativação indevida da Integridade Referencial pode alterar drasticamente o relacionamento entre tabelas no banco de dados. Portanto, antes de utilizá-la, observe atentamente os procedimentos a seguir:** 

- i. No **Configurador (SIGACFG)**, veja se a empresa utiliza **Integridade Referencial**, selecionando a opção **Integridade/Verificação (APCFG60A)**.
- ii. Se **não** há **Integridade Referencial ativa**, são relacionadas em uma nova janela todas as empresas e filiais cadastradas para o sistema e nenhuma delas estará selecionada. Neste caso, **E SOMENTE NESTE**, não é necessário qualquer outro procedimento de ativação ou desativação de integridade, basta finalizar a verificação e aplicar normalmente o compatibilizador, conforme instruções.
- iii. Se **há Integridade Referencial ativa** em **todas** as empresas e filiais, é exibida uma mensagem na janela **Verificação de relacionamento entre tabelas**. Confirme a mensagem para que a verificação seja concluída, **ou**;
- iv. Se **há Integridade Referencial ativa** em **uma ou mais empresas**, que não na sua totalidade, são relacionadas em uma nova janela todas as empresas e filiais cadastradas para o sistema e, somente, a(s) que possui(em) integridade estará(rão) selecionada(s). Anote qual(is) empresa(s) e/ou filial(is) possui(em) a integridade ativada e reserve esta anotação para posterior consulta na reativação (ou ainda, contate nosso **Help Desk Framework** para informações quanto a um arquivo que contém essa informação).
- v. Nestes casos descritos nos itens **iii** ou **iv**, **E SOMENTE NESTES CASOS**, é necessário desativar tal integridade, selecionando a opção **Integridade/Desativar (APCFG60D)**.
- vi. Quando **desativada** a **Integridade Referencial**, execute o compatibilizador, conforme instruções.
- vii. Aplicado o compatibilizador, a **Integridade Referencial** deve ser **reativada**, **SE E SOMENTE SE** tiver sido desativada, através da opção **Integridade/Ativar (APCFG60)**. Para isso, tenha em mãos as informações da(s) empresa(s) e/ou filial(is) que possuía(m) ativação da integridade, selecione-a(s) novamente e confirme a ativação.

**Contate o Help Desk Framework EM CASO DE DÚVIDAS!** 

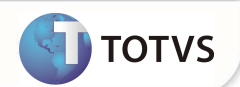

1. Em **Microsiga Protheus® Smart Client**, digite **U\_ UPDPLS7X** no campo **Programa Inicial**.

#### Importante

Para a devida atualização do dicionário de dados, certifique-se que a data do compatibilizador seja igual ou superior a 15 / 03 / 2014.

- 2. Clique em **Ok** para continuar.
- 3. Após a confirmação é exibida uma tela para a seleção da empresa em que o dicionário de dados será modificado. Selecione a empresa desejada e confirme.
- 4. Ao confirmar é exibida uma mensagem de advertência sobre o *backup* e a necessidade de sua execução em **modo exclusivo**.

Confirme para dar início ao processamento. O primeiro passo da execução é a preparação dos arquivos, conforme mensagem explicativa apresentada na tela.

- 5. Em seguida, é exibida a janela **Atualização concluída** com o histórico (*log*) de todas as atualizações processadas. Nesse *log* de atualização são apresentados somente os campos atualizados pelo programa. O compatibilizador cria os campos que ainda não existem no dicionário de dados.
- 6. Clique em **Gravar** para salvar o histórico (*log*) apresentado.
- 7. Clique em **Ok** para encerrar o processamento.

#### **ATUALIZAÇÕES DO COMPATIBILIZADOR**

- 1. Criação de **Campos** no arquivo **SX3 Campos:**
	- Tabela **BSQ –: Procedimentos Incomp. X Dente**.

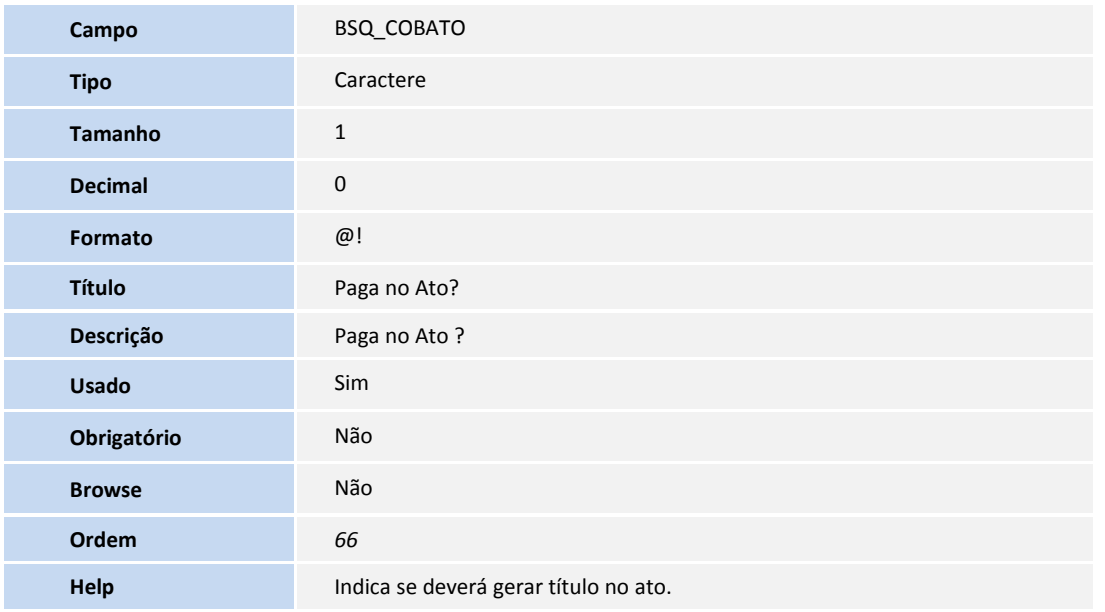

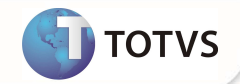

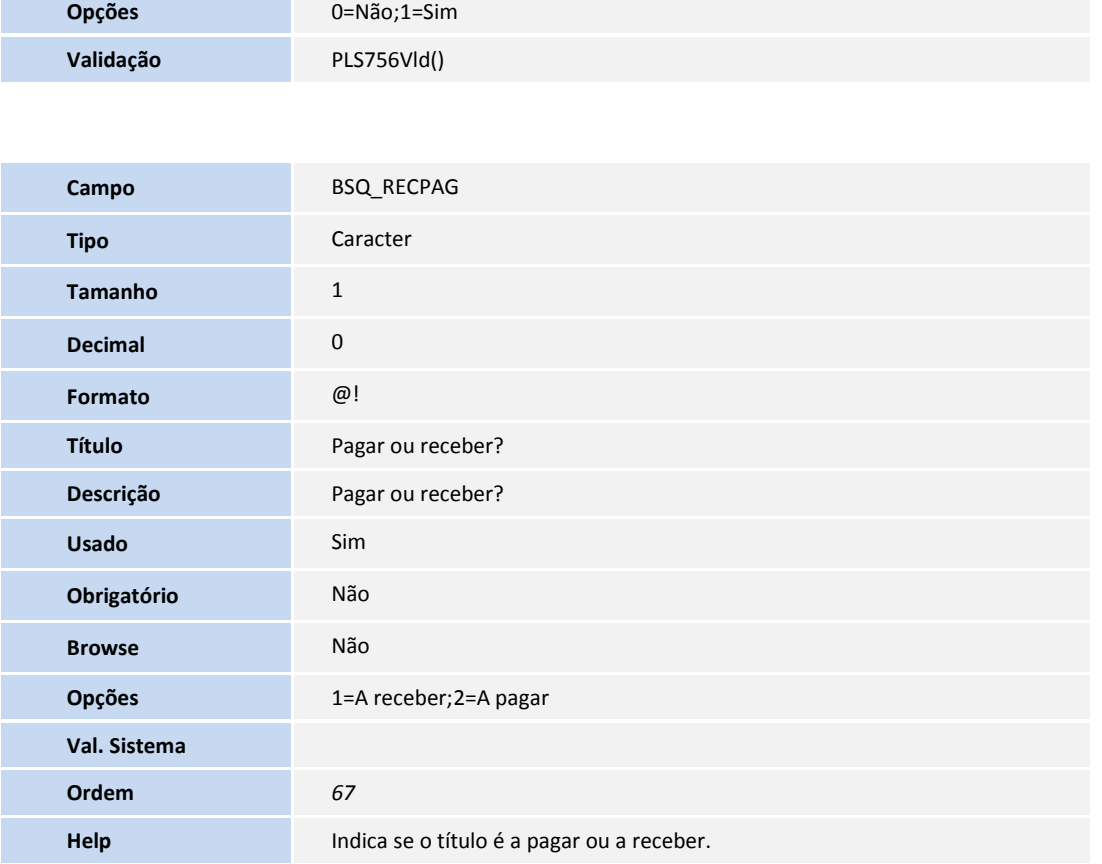

• BM1 – Composição da cobrança

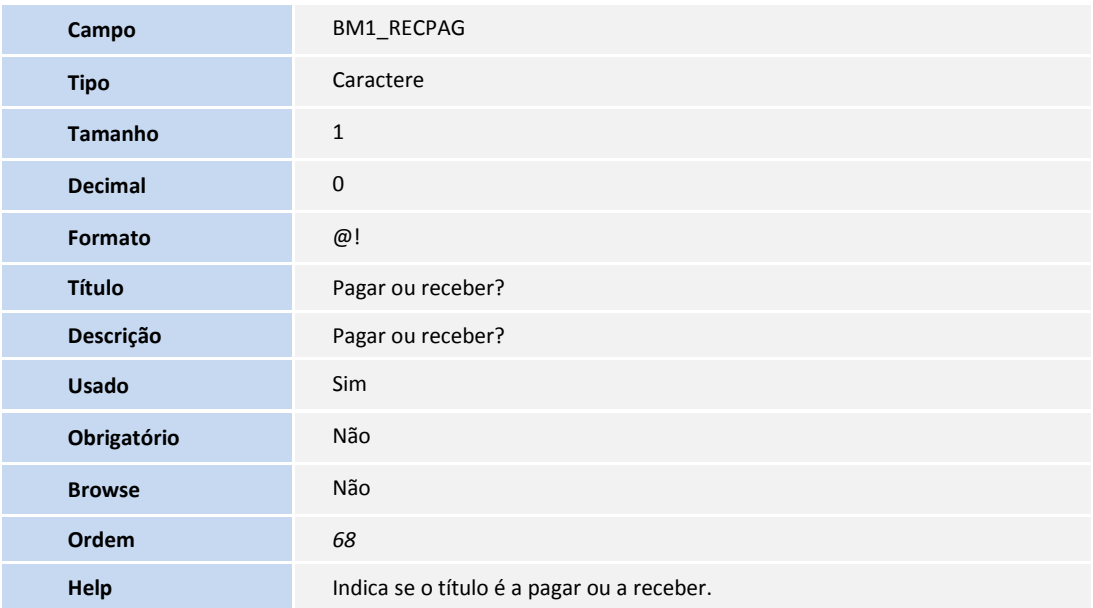

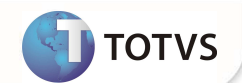

1. No Configurador (SIGACFG) acesse Ambientes/Cadastros/Parâmetros (CFGX017). Configure o(s) parâmetro(s) a seguir:

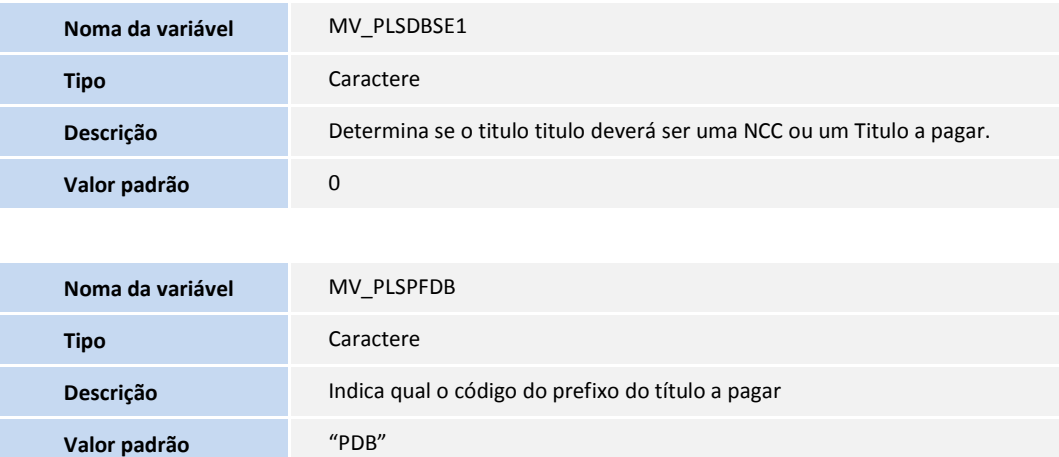

#### **PROCEDIMENTOS PARA UTILIZÇÃO**

**Geração de Título a Pagar para o lançamento de crédito.** 

- 1. Crie e configure um fornecedor no cadastro de **Família/Usuário**.
- 2. No **Plano de Saúde (SIGAPLS)** acesse **Atualizações/Contrato/Família- Família/Usuário (PLSA174)**.
- 3. Localize a família/usuário que deseja**.**
- 4. Clique em **Alterar.**
- 5. Acesse o folder Cobrança e preencha o campo **Fornecedor (BA3\_CODFOR).**

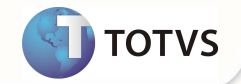

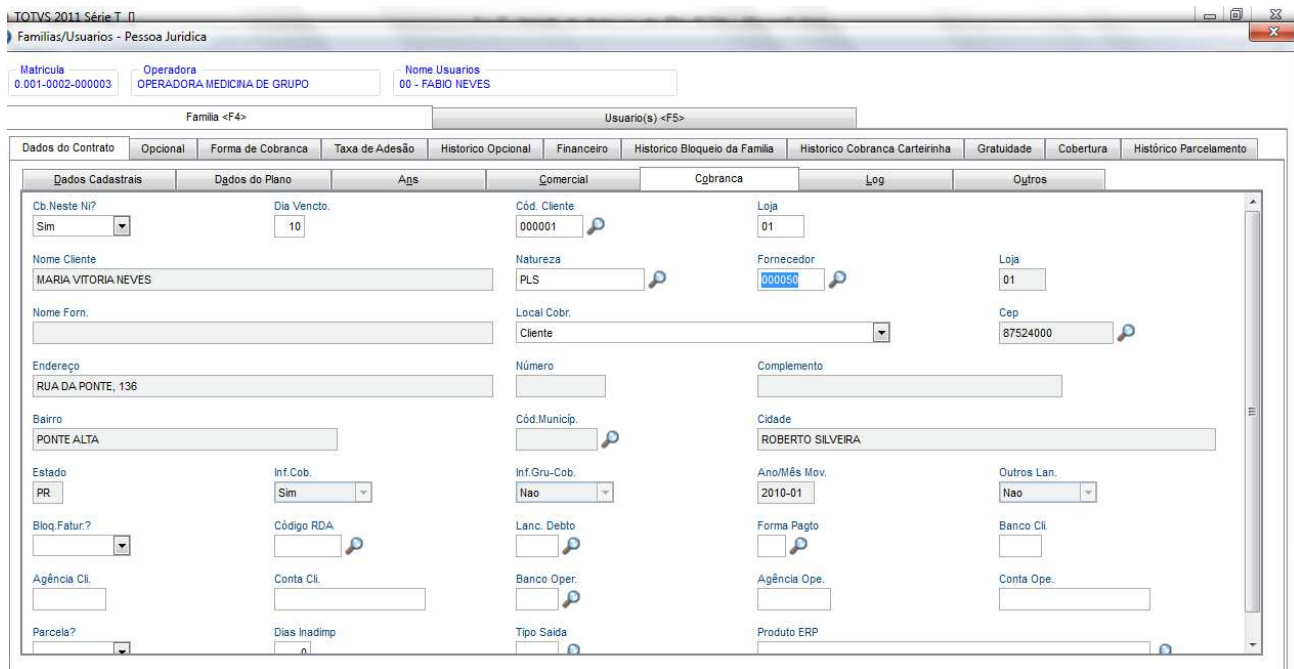

#### 1. No **Plano de Saúde (SIGAPLS)** acesse **Atualizações/Faturamento/Débito/Crédito (PLSA756)**.

- 2. Clique em **Incluir.**
- 3. Preencha os campos de modo a termos um lançamento de Crédito.
- 4. Informe o campo de **Paga no Ato?** Com Sim.

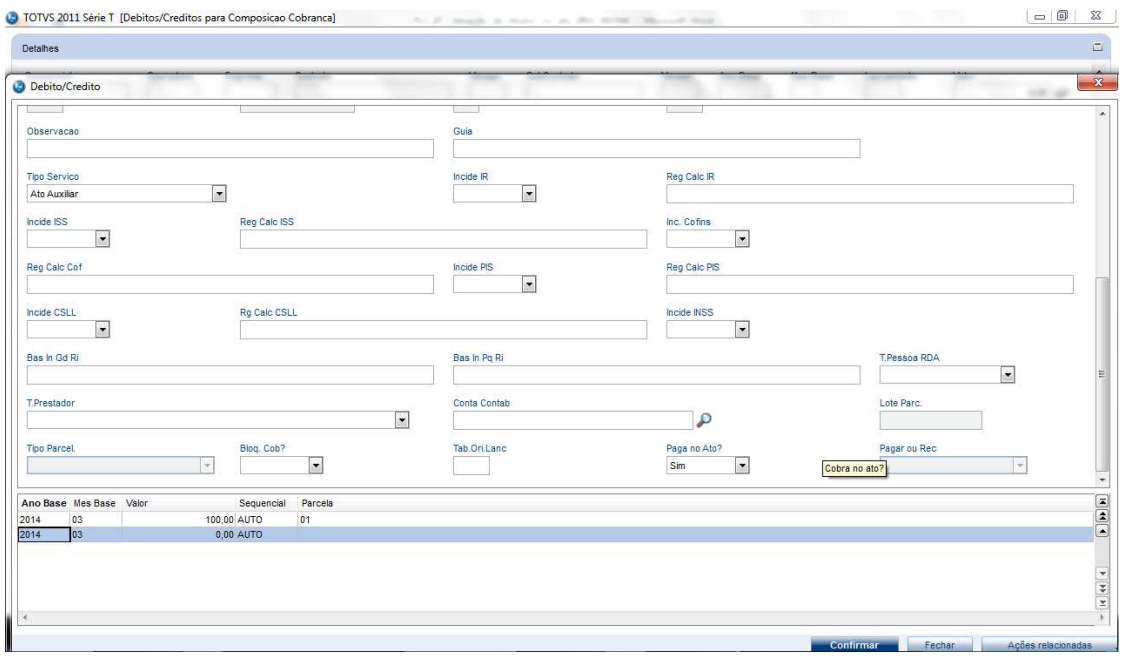

5. Se todas as validações descritas acima foram contempladas, o sistema irá solicitar uma confirmação para gerar o titulo.

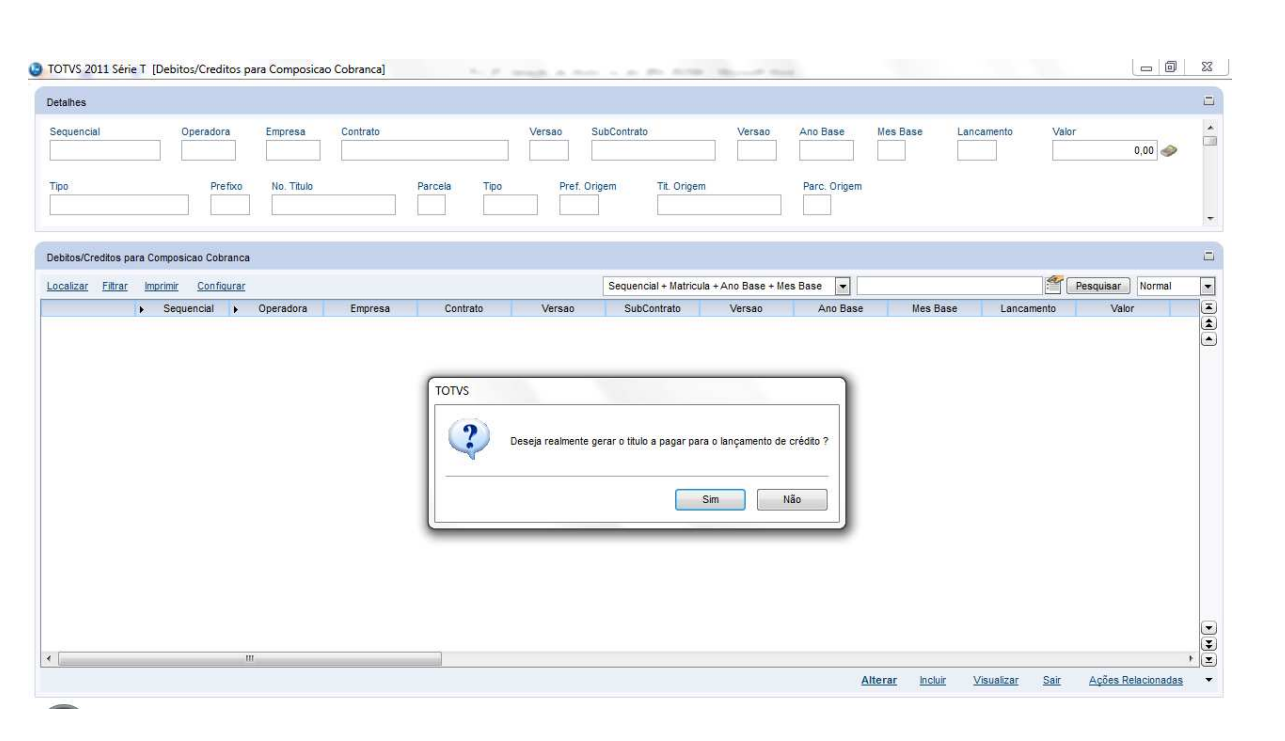

6. Após a confirmação, o sistema irá solicitar a data de vencimento do título que será gerado.

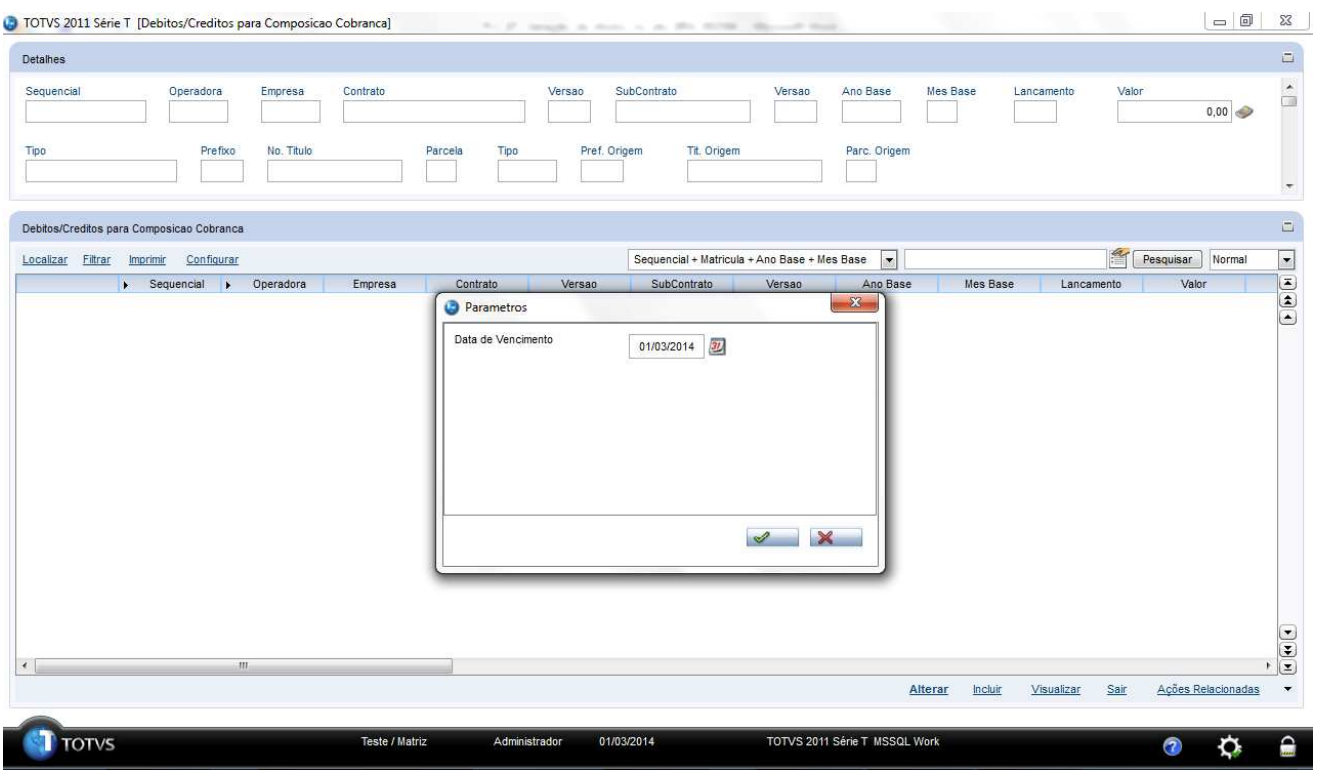

7. Ao confirmar a data, o sistema irá gerar o titulo e apresentar o numero dele em tela.

**TOTVS** 

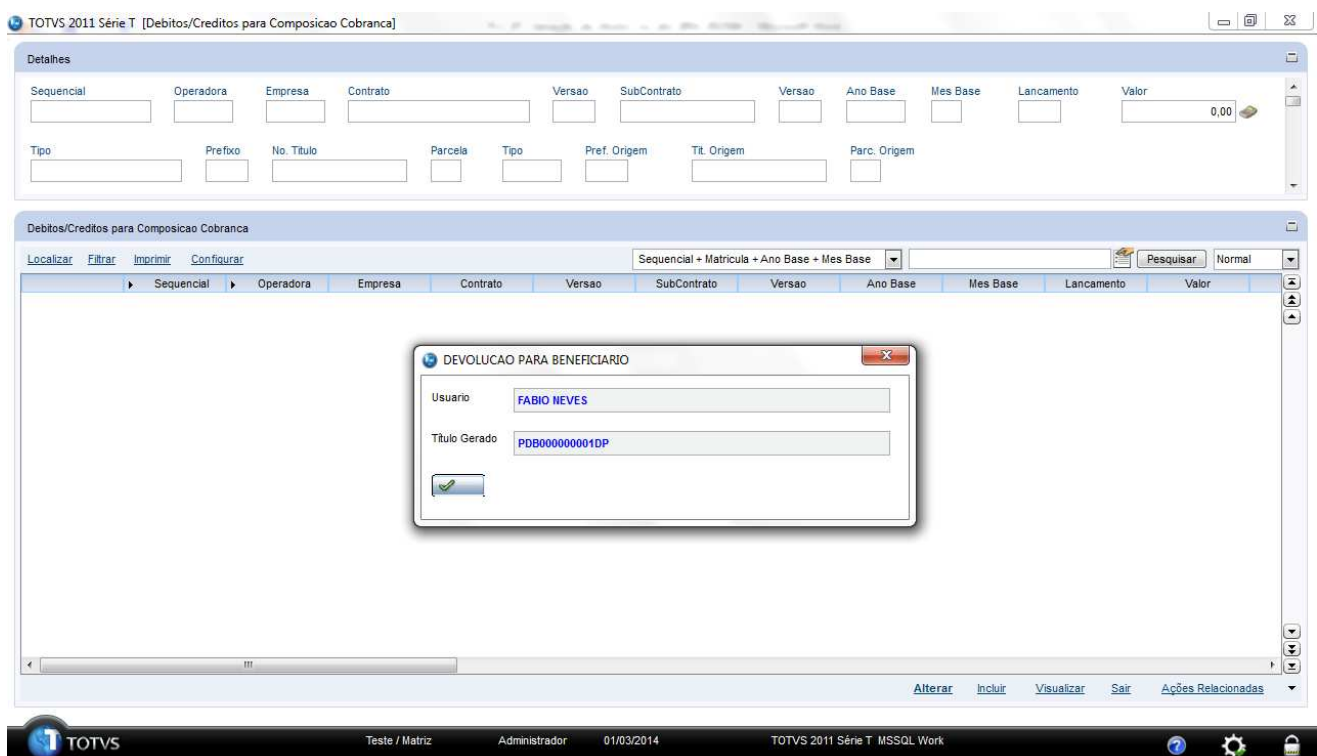

#### **INFORMAÇÕES TÉCNICAS**

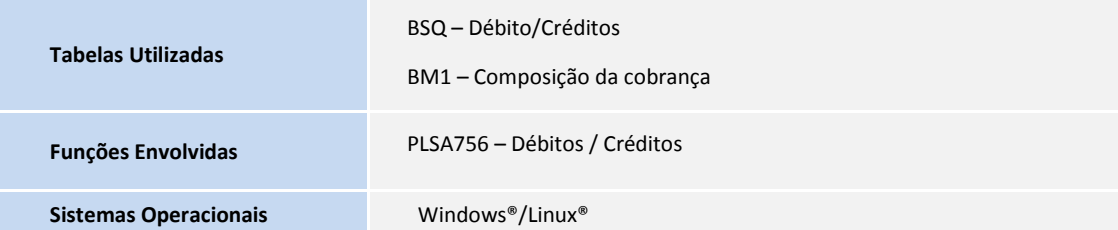

**DITOTVS**